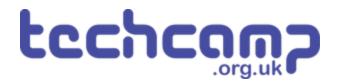

### **C** - Colour Mixing

Let's use the Sparkle module and some switches to make a colour mixer!

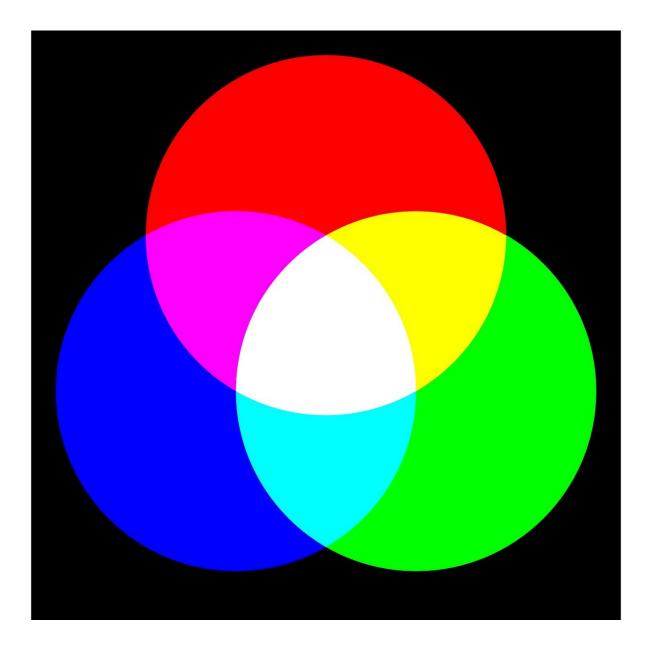

#### INTRODUCTION

Let's use the Sparkle module and some switches to make a colour mixer!

#### Step 1

#### **Colour Changing Light**

- Remember how each Sparkle contains 3 different colour LEDs?
- We're going to make a program using variables, that allows you to change the Sparkle colour using 2 switches.
- Assemble your robot like the picture first!

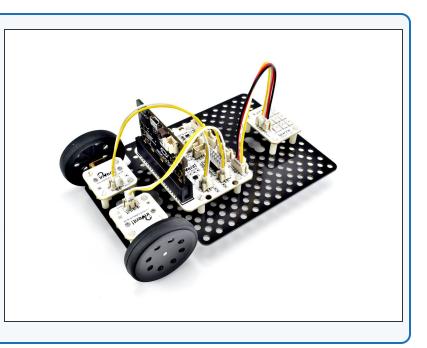

#### Step 2

#### **Setup the Variables**

- **Import** the neopixel code, and setup the neopixels at the start of the program as before.
- We are going to need 3 variables this time one for red, one for green, and one for blue
- Add three new variables at the top of the program.
- Call them r, g and b (for red, green and blue), an initialise them to 0.
- We're going to use each of these variables to remember the amount of red, green and blue light we want.

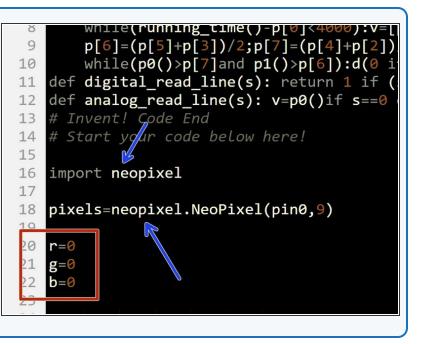

#### Step 3

#### **Start the Program**

- Our program needs to always be **updating** the colour of the Sparkles, so when the variables change, the Sparkles change **too!**
- Add a while True: loop, and add some lines that continually set all the sparkles using the values in the r,g, and b variables.

# Start your code below here! 14 15 16 import neopixel 17 pixels=neopixel.NeoPixel(pin0,9) 18 19 20 r=0g=0 21 22 b=0 23 24 while True: 25 for i in range(0,9): pixels[i]=(r,g,b) 26 pixels.show() 27 28 20

#### Step 4

#### Test it out!

- Before we can test it, we need to set r,g, and b to something other than 0, or the sparkles won't do anything!
- Change the values to whatever you like, and test your program so far.

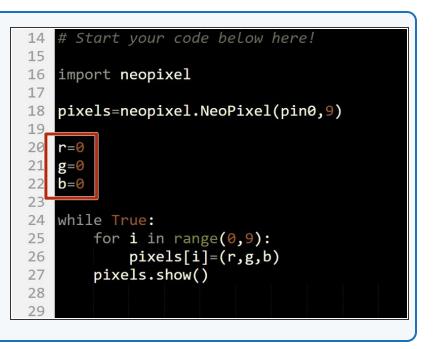

#### **Using a Switch**

- Now let's add some blocks to let use **change the colour** of the Sparkles using a **switch**.
- You will need to add the two switches to your robot
  plug them into P1 and P2.
- Inside the loop, add an if statement that checks if the first switch (P1) is pressed.
- If the switch is pressed, increase r by 10.
- Add a sleep of 200 milliseconds after r is increased.
  Otherwise, holding down the switch will change r very quickly!
- At the start of the program, **set r, g and b to 0 again** so you can see what is happening more clearly when testing your program.
- There are some hints in the picture if you need them!

## if pin1.read\_digital()==1: r=r+10 sleep(200)

#### Step 6

Step 5

#### Back to 0?

- You probably noticed when testing your program that if you press the button enough times, the amount of red seems to **start from zero again.**
- This is because the amount of red, green and blue in a Sparkle cannot be more than 255!
- When r is more than 255 (when you have pressed the button more than 25 times), the Sparkle will show the value of r minus 255.
- For example 260 is **more** than 255, so the Sparkle will actually show **260-255=5!**

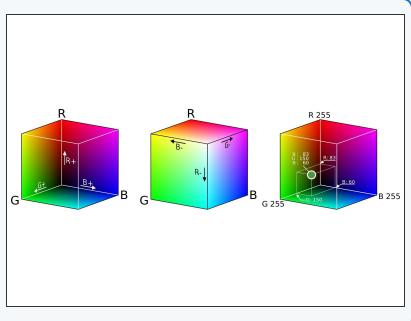

#### Add Some Green

- We can now change the amount of red, but we want a colour **mixer!** Let's add **another colour** using the other **switch.**
- Add another if statement, that checks the second switch (P2) and increases g by 10 if it is pressed.
- This should be quite similar to the first one!

Make sure to **test** your program properly before moving on. What do you notice when you add equal amounts of red and green?

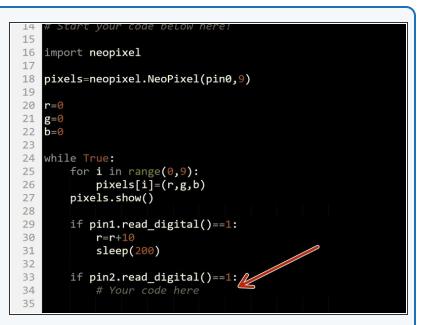

#### Step 8

Step 7

#### 3 colours, 2 Switches

- You may have noticed that we have run out of switches for the third colour, blue - but there is a solution!
- What if we made a program that could increase b by 10 if both switches are pressed at the same time?
- To do this, inside the if statement that checks the first switch, put an if/else statement that checks the second switch.
- If the second switch is pressed as well, increase b by 10 instead.
- Else, just increase r by 10 as before.
- Don't forget to wait 200 milliseconds!
- There are some **layout hints** in the picture if you need them.

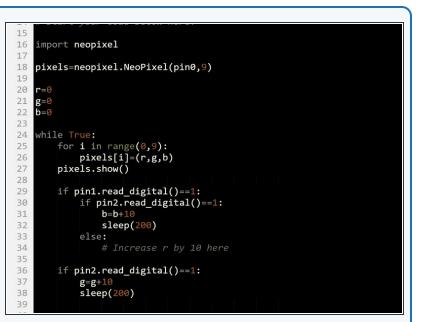

Step 9

#### Fixing the two-switch

#### blue/green problem

- You've probably found the last program doesn't quite work correctly - if you press both switches, the blue and green <u>both</u> increase!
- This is because the **second if statement** is still **true** if we are holding down **both switches**, so g is also increased by 10.
- Add an if/else statement inside the second if statement just like the one inside the first if statement to fix this.
- Congratulations you have made a switch controlled colour mixer!

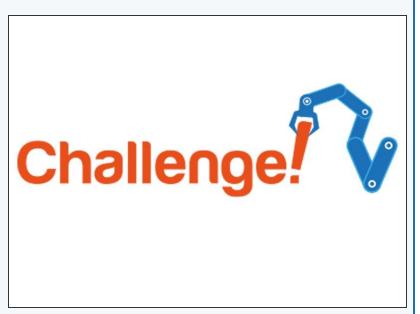

#### Step 10

#### White Light Buzzer

- When r, g and b are all the **same**, the Sparkles will be **white**.
- Add code to your program to:
  - Check if r, g and b are all the same
  - If they are, sound the buzzer!
  - You will need to **add the buzzer** module and plug it into **P8.**
- Here's a hint you can check if 1 condition AND another condition is true by simply writing and - for example, if pin1.read\_digital()==1 and pin2.read\_digital()==1 is only true if both P1 and P2 are pressed.

# Extension Challenge